# **MBTelehealth**®

**A Shared Health Service** 

### **Quick Reference Guide Evening Multi-Site Connection TRC 6 Remote**

**Service Desk 204-940-8500 Option 4, Option 1 or toll-free 1-866-999-9698 Option 4, Option 1**

**Multi-site sessions (3 or more sites) will be connected automatically at the scheduled start time and disconnected at the scheduled end time.**

- If you are registered for the event and it is already in progress and you are NOT connected, you can join by using the connection information shown on the Whiteboard provided to you by the clinic you are attending at along with the steps shown below.
	- If you are not automatically connected and you do not have the access to the Whiteboard number please call the Service Desk at 1-866-999-9698 Option 4 then Option 1, and let them know you are having trouble connecting to a clinical telehealth event. (Note: y*ou may be asked for your name and the site phone number you are calling from in order for the Service Desk to assist you.)*

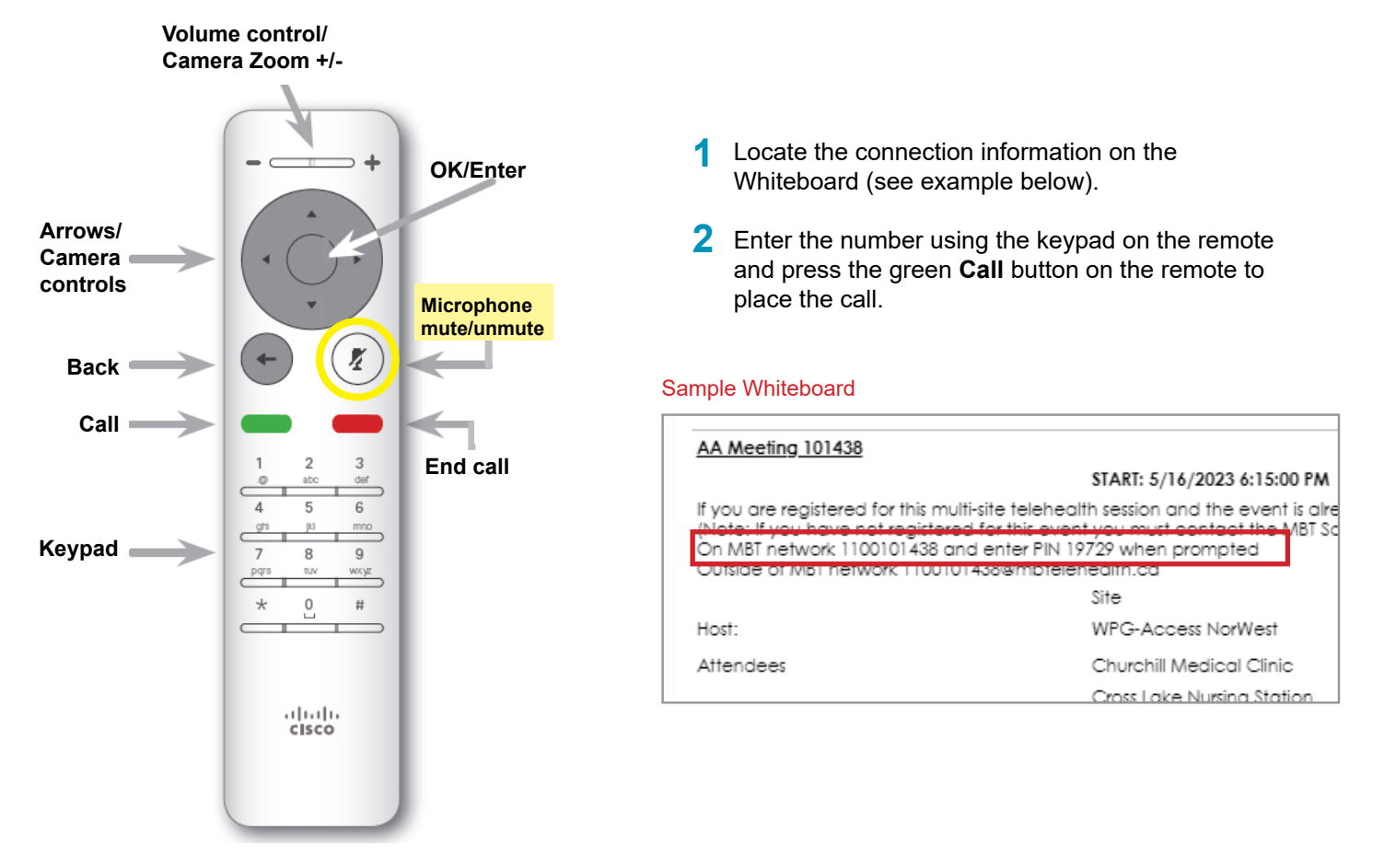

#### **Tips For Using the Remote**

- •Use the arrows to move around the screen and press **OK** to make a selection.
- •Use the **Back** key to go one step back and to exit a menu.
- •Use the **OK** or **Back** key to display the menu options on the screen.

Troubleshooting Tips

**www.mbtelehealth.ca**

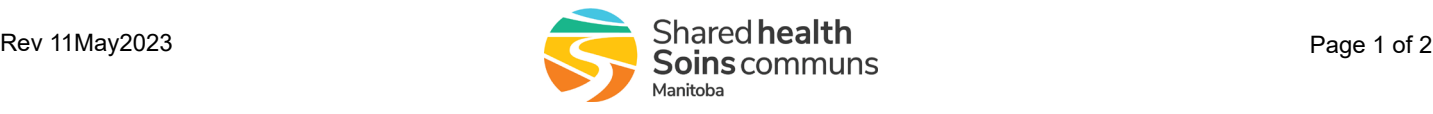

## :'MBTelehealth & A Shared Health Service

### **Quick Reference Guide Evening Multi-Site Connection TRC 6 Remote**

**Service Desk 204-940-8500 Option 4, Option 1 or toll-free 1-866-999-9698 Option 4, Option 1**

### **TROUBLESHOOTING TIPS**

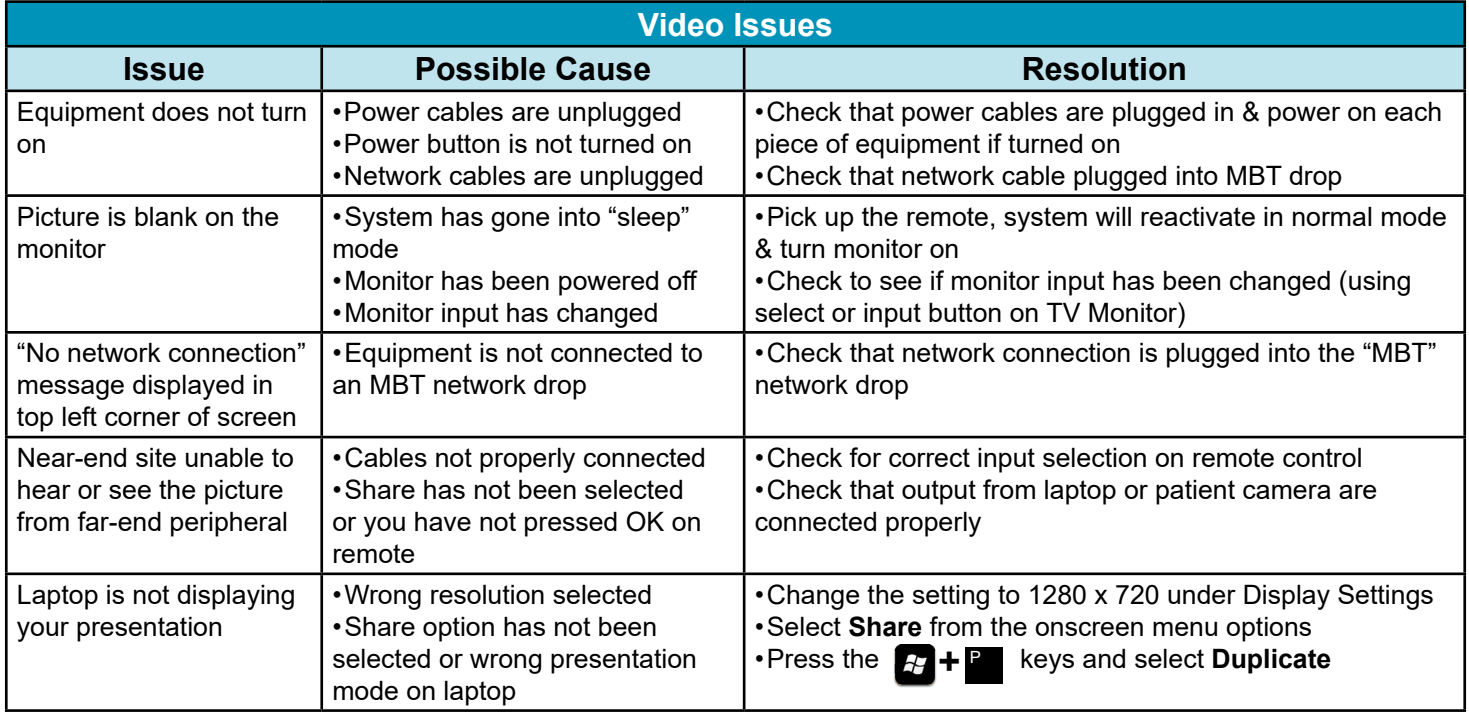

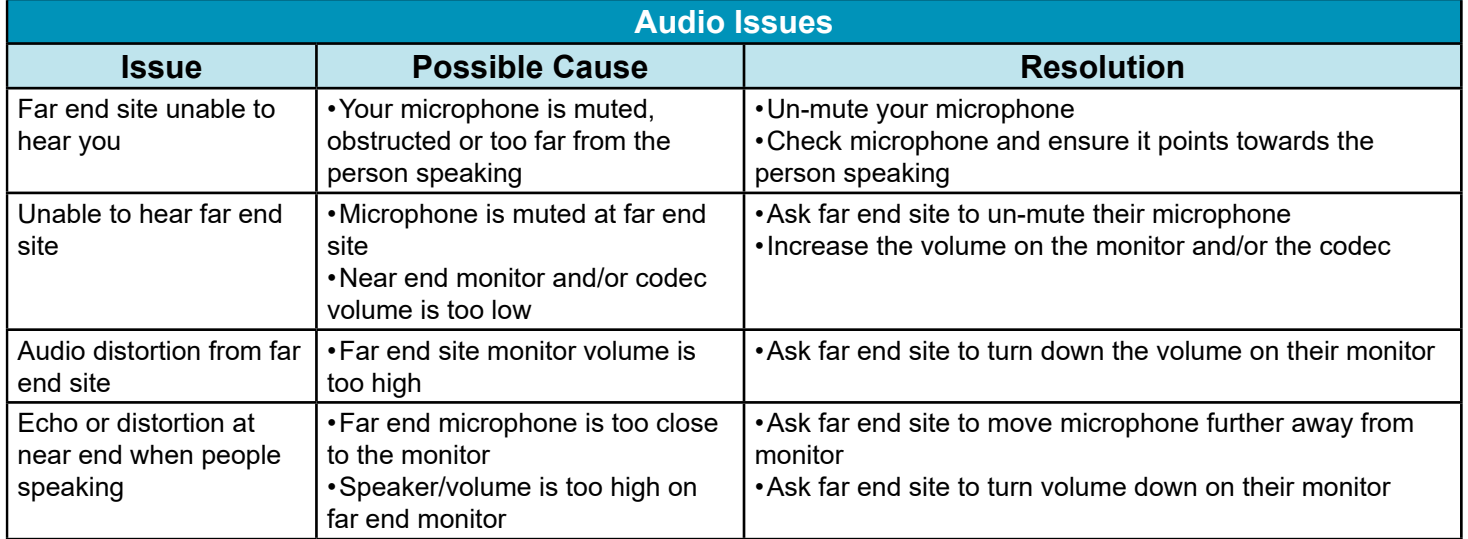

**www.mbtelehealth.ca**

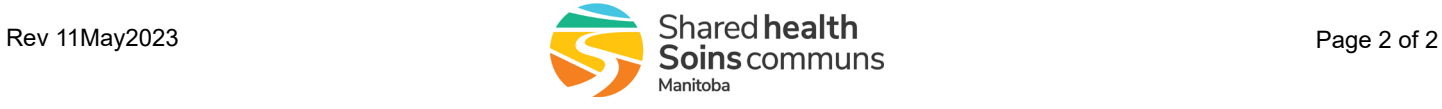